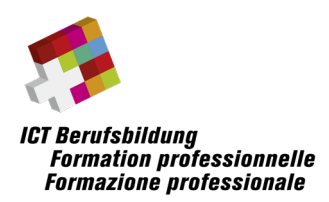

# **Informations et conditions cadres relatives à la réalisation sur l'examen fédéral professionnel :**

**Informaticienne /Informaticien de gestion**

selon le nouveau règlement d'examen (dès 2023)

Partie 2 de l'examen : ICT Management & Operations Plateforme d'examen : edoniq

### Sommaire

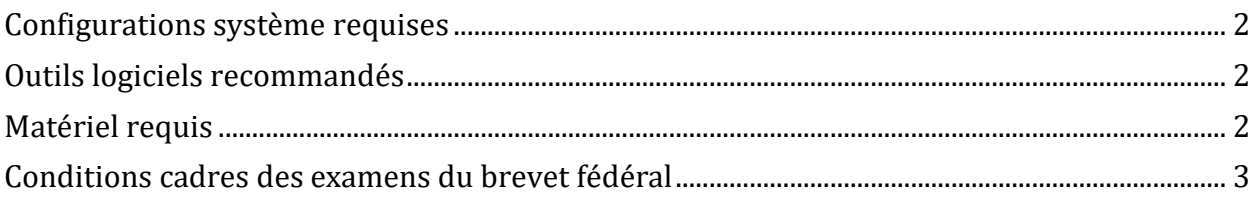

**Indications fournies sans garantie quant à leur exhaustivité**

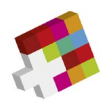

## <span id="page-1-0"></span>**Configurations système requises**

### **Navigateurs**

- Firefox Version 5 ou plus récent
- Google Chrome Version 14 ou plus récent
- Microsoft Edge Version 91 ou plus récent
- Safari 5

#### **Pour que l'edoniq fonctionne correctement, les conditions suivantes doivent être remplies:**

- Le blocage de tous les pop-up doit être désactivé.
- Le navigateur doit autoriser Javascript.
- Il est recommandé de supprimer les barres d'outil du navigateur.
- La résolution minimale prise en charge par les ordinateurs de bureau est de 1280 x 1024.
- edoniq doit être ouvert une seule fois et non pas plusieurs fois dans de nouveaux onglets.

### <span id="page-1-1"></span>**Outils logiciels recommandés**

### **Indications fournies sans garantie quant à leur exhaustivité**

- **Traitement de texte** (p. ex. Microsoft Word, OpenOffice Writer)
- **Tableur** (p. ex. Microsoft Excel, OpenOffice Calc)
- Programme pour générer des diagrammes de bloc et des diagrammes de flux simples (p. ex. Microsoft Visio)
- **Programme graphique** pour la création et le traitement d'images dans les formats PNG, JPG et GIF (p. ex. Gimp, Paint, MS Visio)
- **Convertisseur PDF** pour la création de fichiers PDF à partir de n'importe quelle application, idéalement comme imprimante installée (p. ex. PDF24 Creator)

### <span id="page-1-2"></span>**Matériel requis**

#### **Matériel informatique**

Les candidat-e-s peuvent utiliser un ordinateur portable courant équipé d'un adaptateur WLAN. Les ordinateurs en version tablette ne sont pas adaptés. Les candidat-e-s doivent apporter eux-mêmes le bloc d'alimentation avec une prise électrique suisse. Une seule prise de courant est disponible par candidat. Un écran/appareil d'affichage supplémentaire est autorisé.

Aucune note ni aucun complément manuscrit ne peuvent être joints à l'examen.

L'utilisation d'un smartphone pour charger des photos, p. ex. pour des notes manuscrites, n'est pas autorisée.

Les exigences relatives à l'ordinateur dépendent du logiciel supplémentaire installé par les candidat-e-s, p. ex. MS Visio, MS Office, PDF Writer, etc.

**Les candidat-e-s sont responsables du bon fonctionnement des appareils portables qu'ils apportent avec eux.**

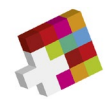

## <span id="page-2-0"></span>**Conditions cadres des examens du brevet fédéral**

### **Structure de l'examen et durée**

Chaque partie d'examen est effectuée durant la période de temps définie (cf. plan d'examen).

La partie de l'examen comprend une étude de cas et plusieurs mini-cas. Vous êtes libre de répartir le temps.

### **Moyens auxiliaires**

Vous effectuez cet examen sur votre ordinateur personnel.

Toutes les données stockées dans votre ordinateur personnel sont autorisées comme moyens auxiliaires. Sont également admis tous les documents écrits, scripts, livres, etc. et une calculette. L'accès à Internet à des fins de recherche est autorisé.

Toute communication avec d'autres participants à l'examen est interdite pendant les heures d'examen. De même, toute communication avec des tiers par mail, chat, Internet, etc. est interdite. De même, l'utilisation d'un téléphone portable, d'un appareil photo, d'un Palm, d'un pager, etc. est interdite. Assurezvous que tous vos appareils non utilisés, tels que votre ordinateur portable/tablette et votre téléphone portable, sont en mode avion pendant les séquences d'examen !

Généralement, l'enregistrement ainsi que la transmission des examens et de leurs composants sont interdits. Le non-respect de ces règles peut entraîner l'exclusion de l'examen. Cela peut également être prononcé par la suite. Les instructions du personnel de surveillance doivent être suivies. Le non-respect des conditions générales entraîne l'exclusion de l'examen avec la note 1 dans la partie respective de l'examen.

### **Remarques sur l'étude de cas et les mini-cas**

La structure de la réponse est décrite dans l'énoncé du problème. La répartition des points est notée dans les questions.

Les réponses comportant des éléments graphiques peuvent être traitées à l'aide d'un programme usuel (p. ex. Visio, Powerpoint, etc.). Les candidat-e-s peuvent ensuite téléverser directement leurs réponses sur la plateforme sous forme de fichier PDF (pièce jointe). Nous recommandons de téléverser les documents au fur et à mesure des questions traitées et non pas tous en même temps à la fin de l'examen. Les documents téléversés peuvent en tout temps être supprimés et recréés durant l'examen.

Les indications quant à la forme de la réponse et les limitations définies pour la solution d'un problème (p. ex. «en 3 phrases» ou «5 mots-clés au maximum») doivent être respectées. Les experts ne corrigeront ni n'évalueront les réponses ne respectant pas la forme prescrite ni les réponses supplémentaires, c'est-à-dire que le corrigé débutera par les premiers éléments mentionnés par les candidat-e-s.